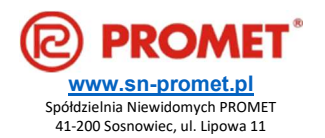

# INSTRUKCJA OBSŁUGI Tablicowe wskaźniki z wyświetlaczem TFT Wyświetlacz grafik MD22-TFT-PCT

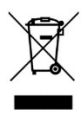

IO-W\_MD22-TFT-PCT (04.2022)

#### CHARAKTERYSTYKA SERII MD22-TFT

Wskaźniki MD22-TFT- stanową wzornicze rozwinięcie serii MD22 zawierającej dotychczas lampki i diodowe wskaźniki sygnalizacyjne.

Cechy charakterystyczne wszystkich wskaźników MD22-TFT- to:

- wizualizacja wielkości bądź sygnału wejściowego na wyświetlaczu TFT o przekątnej ekranu 1,44"
- $-$  montaż w standardowym otworze Ø 22 mm oraz
- $-$  napięcie zasilania 24V DC (10÷32 V) lub AC ( $\pm$ 10%)

Wskaźniki występują w różnych odmianach. Niniejsza instrukcja dotyczy wyświetlacza grafik MD22-TFT- PCT (wyświetla różne grafiki w zależności od stanu logicznego wejść).

Wygląd zewnętrzny i wymiary gabarytowe wskaźnika MD22-TFT- przedstawia rys. 1.

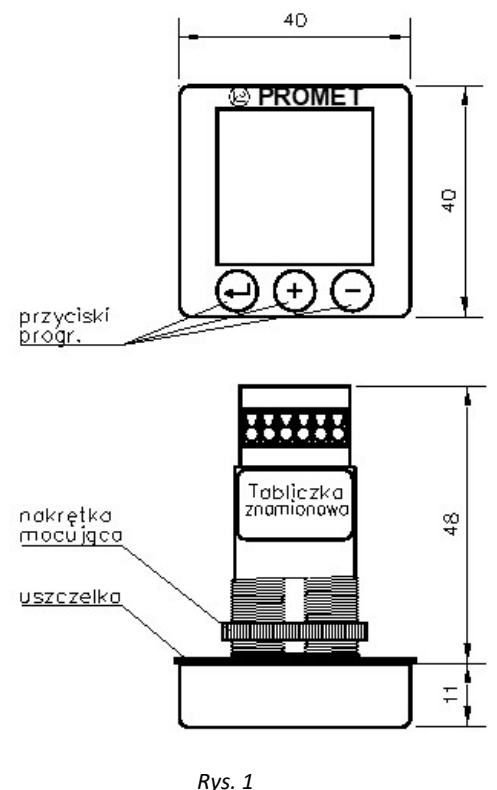

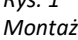

Poszczególne odmiany różnią się zewnętrznie jedynie danymi na tabliczce znamionowej. Oznakowanie przycisków programujących jest również jednakowe, lecz ich działanie jest różne w zależności od odmiany.

#### CHARAKTERYSTYKA WSKAŹNIKA MD22-TFT-PCT

Wskaźnik w wersji MD22-TFT-PCT jest przeznaczony do wizualizacji stanu urządzeń (włączone, wyłączone, kierunek ruchu itp) przez wyświetlanie na ekranie odpowiednich grafik (piktogramów) w zależności od kombinacji stanów logicznych czterech wejść. Możliwy jest więc wybór przy pomocy wejść 16-tu grafik. Liczba grafik przechowywanych w pamięci wskaźnika jest większa, może wynosić max 99. każdej kombinacji stanów log. wejść można podczas programowania (p. 5) przyporządkować dowolną grafikę. Zestaw grafik zawiera m. in. obrazy umożliwiające stosowanie MD22-TFT-PCT w charakterze funkcjonalnych odpowiedników wskaźników diodowych MD22-WP, -WU i -WPW. W tym celu wystarczy podczas programowania przypisać grafiki charakterystyczne dla danego rodzaju wskaźnika odpowiednim stanom wejść. Wskaźnik MD22-TFT-PCT może zastąpić każdy z trzech wymienionych wskaźników diodowych.

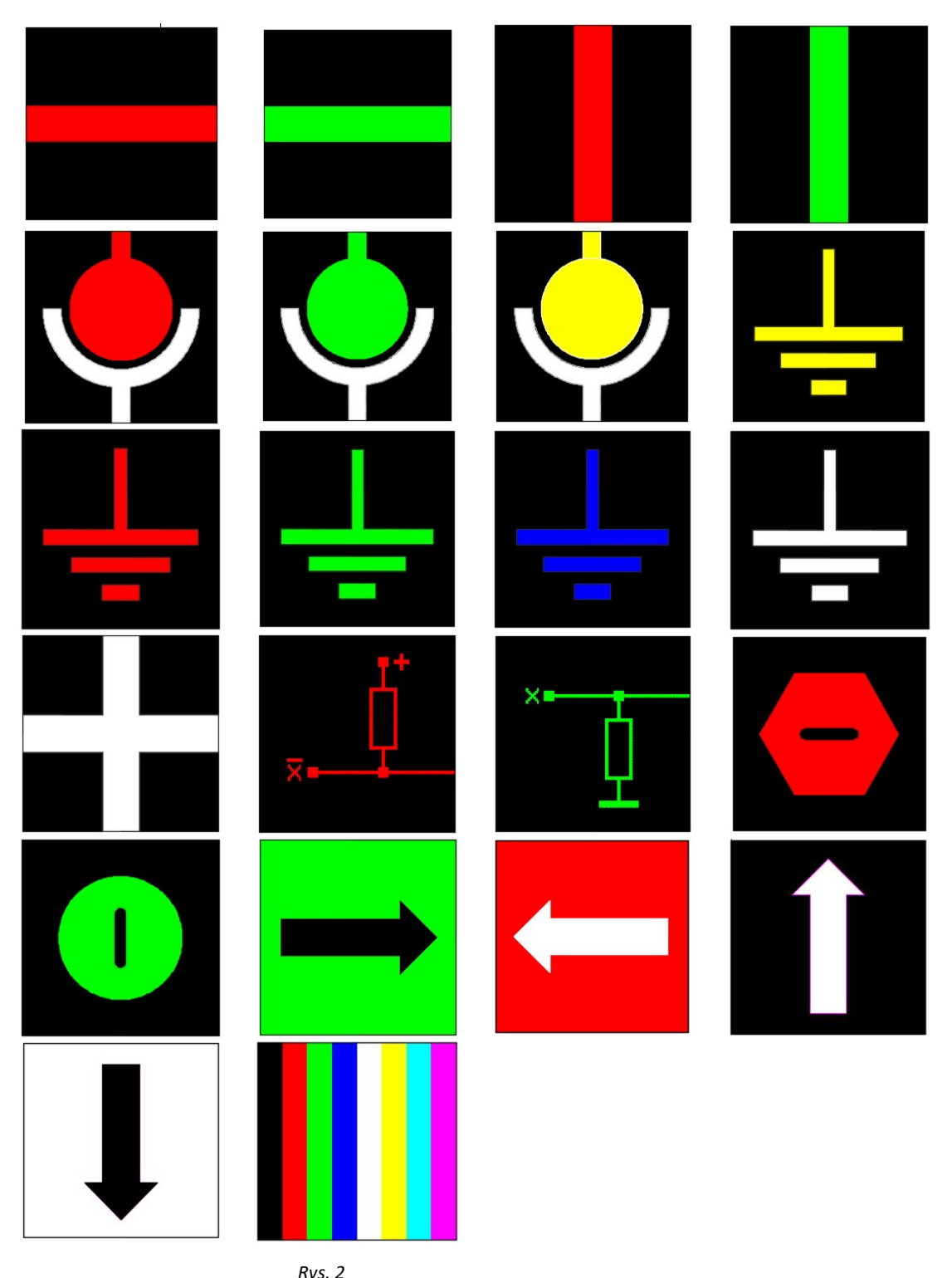

Standardowo zaprogramowane grafiki

# ZASILANIE I SYGNAŁY STERUJĄCE.

4

Zasilanie i wejścia sterujące posiadają wspólną "masę" – bez rozdziału galwanicznego.

Wejścia można zaprogramować (zob. p.5.3) jako niezanegowane bez podciągania lub zanegowane z podciąganiem do +5V. W drugim przypadku można sterować wejściami wskaźnika za pomocą styków pasywnych zwierających odpowiednie wejścia do masy, co umożliwia ominięcie kwestii różnych napięć pracy obwodu sterowania. Możliwe jest również sterowanie wejść wskaźnika za pomocą wyjść typu "otwarty kolektor".

# WYMAGANIA PODSTAWOWE I BEZPIECZEŃSTWO UŻYTKOWANIA.

Symbole umieszczone w instrukcji oznaczają:

- szczególnie ważne, należy zapoznać się przed podłączeniem wskaźnika. Nieprzestrzeganie uwag oznaczonych tym symbolem może być przyczyną uszkodzenia wskaźnika bądź powstania zagrożeń.
- oznacza istotne fragmenty opisu dotyczące właściwości szczególnych wskaźnika.
- W zakresie bezpieczeństwa użytkowania wskaźnik odpowiada wymaganiom normy PN-EN 61010-1.

#### UWAGI DOTYCZĄCE BEZPIECZEŃSTWA:

- Instalacji i podłączeń wskaźnika powinien dokonywać wykwalifikowany personel.
- Należy wziąć pod uwagę wszystkie dostępne wymogi ochrony.
- Przed włączeniem zasilania należy sprawdzić poprawność podłączeń elektrycznych.
- Przed demontażem wskaźnika z tablicy należy wyłączyć jego zasilanie.

#### INSTALACJA

#### Mocowanie mechaniczne

Wskaźnik jest przystosowany do montażu w standardowym otworze Ø22.5mm z wycięciem pozycjonującym u góry. Zamocowanie miernika do tablicy sprowadza się do wsunięcia korpusu w przygotowany otwór i przykręcenia od tyłu nakrętką mocującą.

## Podłączenia elektryczne

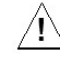

Miernik jest wyposażony w sześć zacisków przyłączowych śrubowych – zacisk zasilania Uz, zacisk masy GND, zaciski sygnałów wejściowych In1, In2, In3, In4. Maksymalny przekrój przewodów – 0.5mm2. Końcówki przewodów linkowych zaleca się oblutować ub zastosować końcówki tulejkowe.

Zasilanie należy podłączyć przewodem dwużyłowym.

Oznaczenia zacisków i połączenia elektryczne przedstawiono na rys.2.

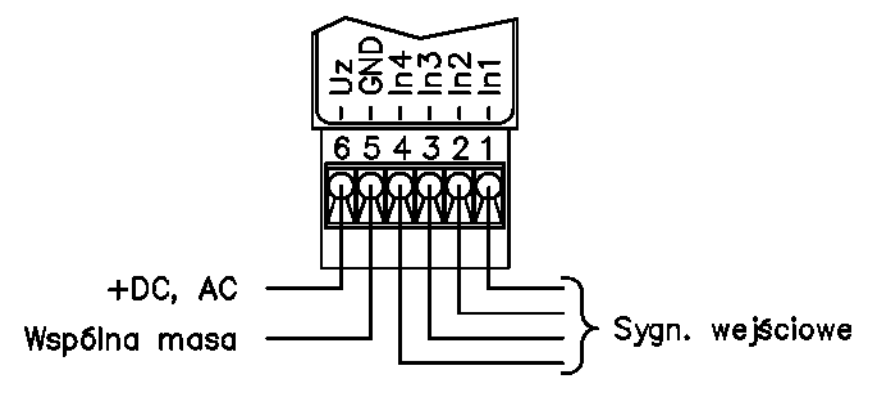

Rys. 3 Podłączenia elektryczne

#### OBSŁUGA I DZIAŁANIE

Na wstępie wskaźnik powinien zostać zaprogramowany za pomocą przycisków membranowych na ściance czołowej przed lub po zamontowaniu w tablicy (ustawienia fabryczne najczęściej nie będą odpowiednie). Sposób programowania opisano w p. 5.

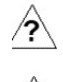

Po załączeniu zasilania przyrząd przechodzi w tryb normalnej pracy, z ustawieniami fabrycznymi (jeśli nie zostały zmienione)

lub zaprogramowanymi wcześniej.

Niepoprawne działanie przyrządu po pierwszym podaniu sygnałów wejściowych może być spowodowane niewłaściwym

wyborem rodzaju wejść (niezanegowane / zanegowane

z podciąganiem) – należy wejść w tryb programowania, sprawdzić i ew. skorygować (p. 5.3).

#### PROGRAMOWANIE

#### Wejście w tryb programowania

W celu wprowadzenia wskaźnika w tryb programowania należy wcisnąć i przytrzymać przez ok. 5s przycisk "↵". Z chwilą naciśnięcia "↵" gaśnie podświetlanie ekranu. W przypadku wcześniejszego zwolnienia przycisku "↵" operacja zostaje anulowana – przyrząd powraca do trybu pracy normalnej. Do chwili wejścia w tryb programowania przyciski "+" i "-" nie działają. Z chwilą wejścia przyrządu w tryb programowania pojawia się grafika odpowiadająca stanowi wejść 0,0,0,0 z dodatkowymi informacjami tekstowymi u góry ekranu: We 4-1: X X X X

(bin) oraz u dołu ekranu: Grafika YY gdzie: X X X X – stan wejść 4÷1 binarnie Y Y – Nr grafiki (dziesiętnie) odpowiadającej stanowi wejść X X X X W przypadku szczególnym grafiką wyświetlaną może być grafika 00 ("ciemny ekran"), co stwarza wrażenie wyświetlania wyłącznie informacji tekstowych.

#### Dalszy przebieg programowania – przypisanie grafik do stanów wejść.

Jeśli dana grafika przypisana do stanu wejść XXXX nam nie odpowiada, wybieramy właściwą grafikę przyciskami "+" lub "-". Wyświetlany w dole ekranu numer grafiki zmienia się od zera do wartości odpowiadającej numerowi ostatniej zapisanej w pamięci grafiki. Możliwe jest więc przejrzenie wszystkich zapisanych w pamięci grafik.

Wybór (również brak zmiany) akceptujemy wciśnięciem przycisku "↵".

Wartość XXXX ulega inkrementacji. Wyświetla się grafika aktualnie przyporządkowana do kolejnego stanu wejść XXXX.

Grafikę przyporządkowaną do stanu wejść XXXX możemy zmienić lub zaakceptować jak wyżej.

Naciśnięcie "<sup>4"</sup> powoduje wybór następnego stanu wejść XXXX, aż do wartości 1111.

Naciśnięcie "↵" przy stanie XXXX=1111 oznacza przejście do następnego etapu

– programowania rodzaju wejść wg 5.3.

### 1.1. Programowanie rodzaju wejść.

Na ekranie pojawia się jedna z grafik przytoczonych poniżej, oznaczająca wejścia zanegowane z podciąganiem do +5V lub oznaczająca wejścia niezanegowane z rezystorami do masy.

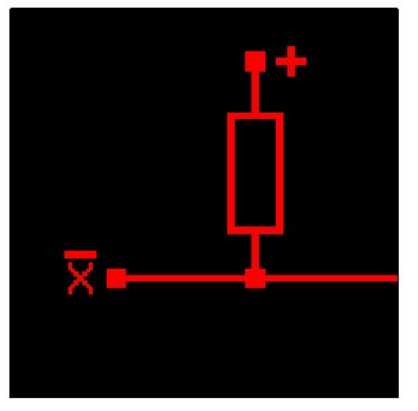

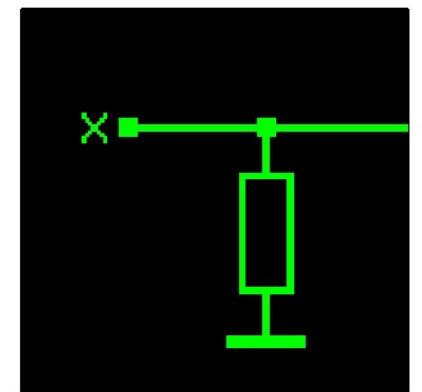

Rys. 4 Podłączenia elektryczne

W razie potrzeby zmieniamy przyciskiem "+" lub "-", następnie naciskamy " $\psi$ ". Wskaźnik wychodzi z trybu programowania i powraca do pracy normalnej.

#### KONSERWACJA

Wskaźnik nie wymaga czynności konserwacyjnych.

#### Utylizacja wskaźników po zużyciu

Zużyte wskaźniki, jako urządzenia elektroniczne, powinny zostać zutylizowane zgodnie z obowiązującymi na danym obszarze przepisami o zużytym sprzęcie elektrycznym i elektronicznym. Nie należy ich spalać ani wyrzucać do pojemników wraz z innymi odpadkami.

#### DANE TECHNICZNE

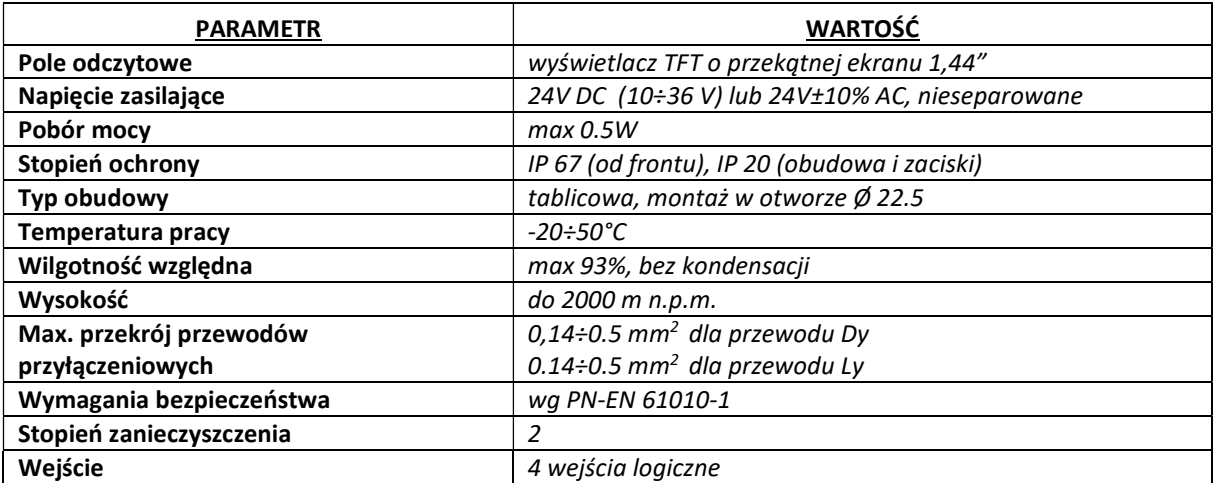